# <span id="page-0-3"></span>Test network using iPerf

- 1. [How to install iPerf3](#page-0-0)
- 2. [How to use iPerf3](#page-0-1)
- 3. [Default test mode](#page-0-2)
- 4. [Reverse test mode](#page-0-3)
- 5. [How to open a port](#page-4-0)
- 6. [iPerf3 flags](#page-5-0)

iPerf is a widely used tool for network performance measurement and tuning. It is significant as a cross-platform tool that can produce standardized performance measurements for any network. Iperf has client and server functionality, and can create data streams to measure the throughput between the two ends in one or both directions. Typical iperf output contains a time-stamped report of the amount of data transferred and the throughput measured.

# <span id="page-0-0"></span>HOW TO INSTALL IPERF3

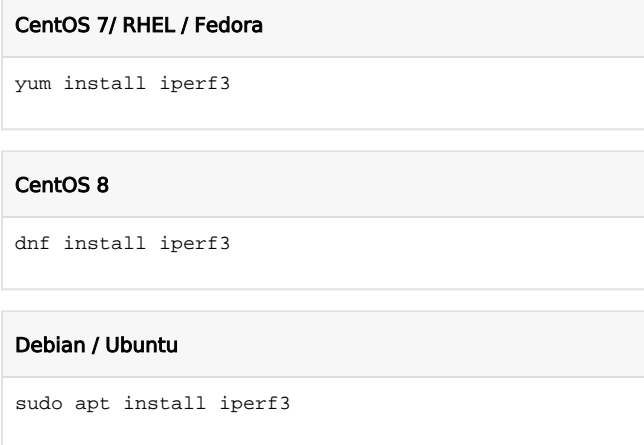

# <span id="page-0-1"></span>HOW TO USE IPERF3

iPerf must be installed on the computers at both ends of the connection you're testing. iPerf requires two systems because one system must act as a server, while the other acts as a client. The client connects to the server you're testing the speed of.

#### <span id="page-0-2"></span>TCP Client & Server (Default mode test):

On the first server you plan to test, launch iPerf in server mode:

```
Server 1 (iPerf server)
iperf3 -s
---------------------------------------------------
---------
 Server listening on TCP port 5201
---------------------------------------------------
---------
```
On the second server, connect to the first:

# Server 2 (iPerf client)

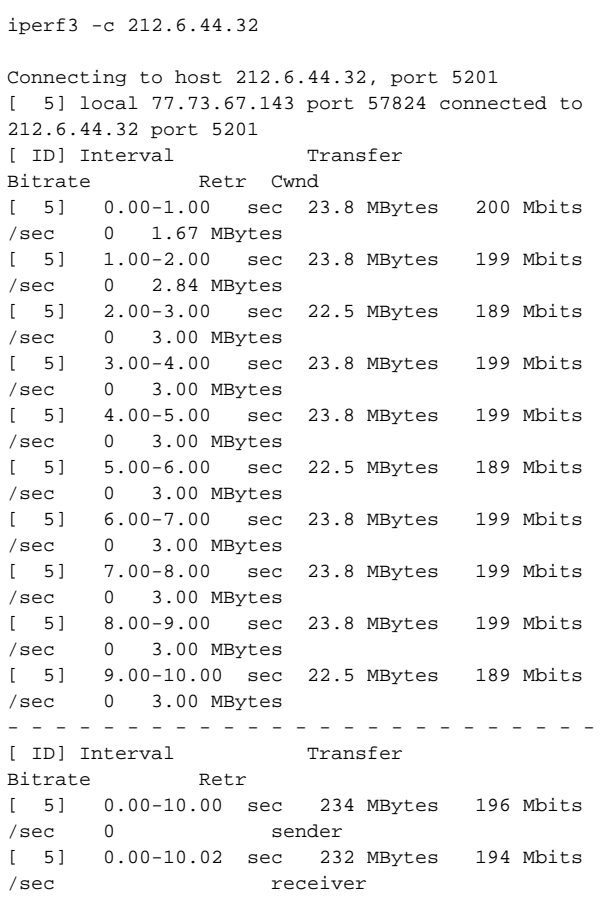

# Server 1 (iPerf server)

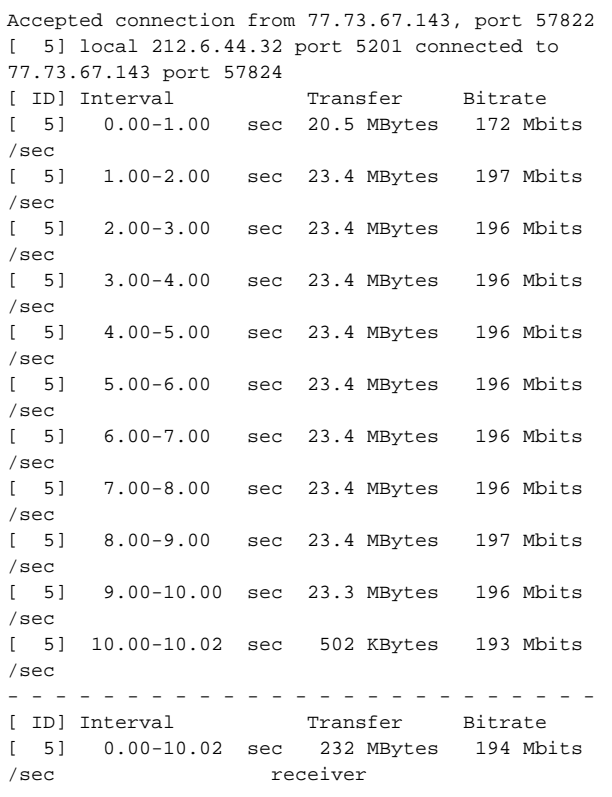

During this test iPerf client was a sender and in the results we can see:

# From client logs:

sender - is iPerf client, Upload speed from iPerf client to iPerf server is measured.

receiver - is iPerf server, Download speed on iPerf server from iPerf client is measured.

#### From server logs:

receiver - is iPerf server, Download speed on iPerf server from iP erf client is measured.

#### TCP Client & Server (Reverse mode test):

```
Server 1 (iPerf server)
iperf3 -s
---------------------------------------------------
---------
 Server listening on TCP port 5201
---------------------------------------------------
---------
```
To run it in reverse mode where the server sends and the client receives, add the -R switch:

#### Server 2 (iPerf client)

```
iperf3 -c 212.6.44.32 -R
Connecting to host 212.6.44.32, port 5201
Reverse mode, remote host 212.6.44.32 is sending
[ 5] local 77.73.67.143 port 34440 connected to 
212.6.44.32 port 5201
[ ID] Interval Transfer Bitrate
[ 5] 0.00-1.00 sec 21.2 MBytes 178 Mbits
/sec 
[ 5] 1.00-2.00 sec 23.4 MBytes 196 Mbits
/sec 
[ 5] 2.00-3.00 sec 23.4 MBytes 196 Mbits
/sec 
[ 5] 3.00-4.00 sec 23.3 MBytes 195 Mbits
/sec 
[ 5] 4.00-5.00 sec 23.4 MBytes 196 Mbits
/sec 
[ 5] 5.00-6.00 sec 23.4 MBytes 196 Mbits
/sec 
[ 5] 6.00-7.00 sec 23.3 MBytes 195 Mbits
/sec 
[ 5] 7.00-8.00 sec 23.4 MBytes 196 Mbits
/sec 
[ 5] 8.00-9.00 sec 23.3 MBytes 196 Mbits
/sec 
[ 5] 9.00-10.00 sec 23.4 MBytes 196 Mbits
/sec 
- - - - - - - - - - - - - - - - - - - - - - - - -
[ ID] Interval Transfer
Bitrate Retr
[ 5] 0.00-10.00 sec 234 MBytes 197 Mbits
/sec 18 sender
[ 5] 0.00-10.00 sec 231 MBytes 194 Mbits
```
/sec receiver

# Server 1 (iPerf server)

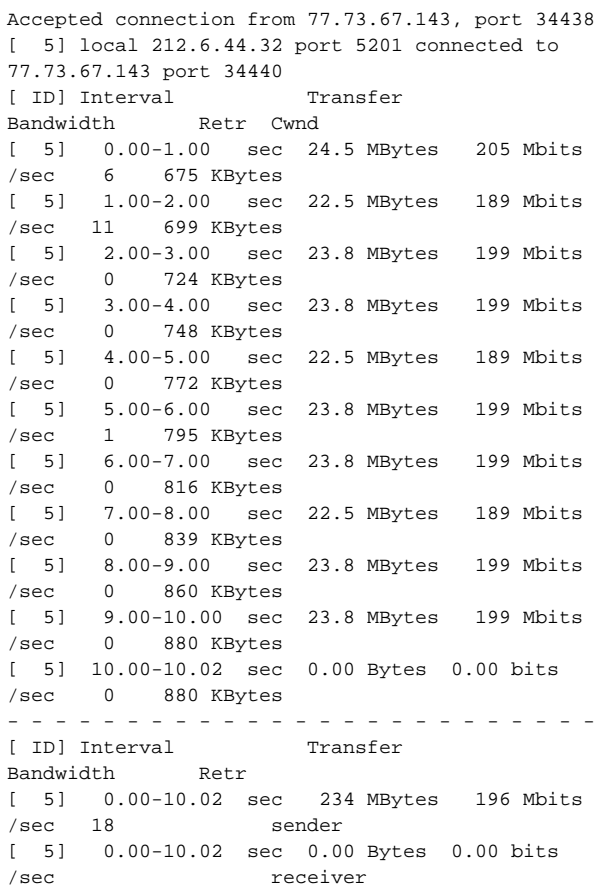

During this test iPerf server was a sender and in the results we can see:

# From client logs:

sender - is iPerf server, Upload speed from iPerf server to iPerf client is measured

receiver - is iperf client, Download speed on iPerf client from iPe rf server is measured

# From server logs:

sender - is iPerf server, Upload speed from iPerf server to iPerf client is measured

receiver - is iPerf client, Download speed on iPerf client from iPe rf server is measured

A. Note that we didn't specify the port, as in this case there is iperf3 on both sides, with ports defaulting to 5201.

#### <span id="page-4-0"></span>How to open a port:

#### CentOS / RHEL / Fedora

sudo firewall-cmd --zone=public --add-port=5201/tcp

#### Debian / Ubuntu

sudo ufw allow 5201

# <span id="page-5-0"></span>iPerf3 flags

To run it in reverse mode where the server sends and the client receives, add the **-R** switch.

If port 5201 is being used by another program on your server, you can specify a different port (e.g 3000) using the -p switch as shown.

You can specify the format (k, m, g for Kbits, Mbits, Gbits or K, M, G for KBytes, Mbytes, Gbytes) to report in, using the  $-$ £

To run a bi-directional test, meaning you measure bandwidth in both directions simultaneously, use the -d option.

If you want to get server results in the client output, use the --get-server-output option.

Optionally, you can run the server as a daemon, using the **-D** flag and write server messages to a log file.

For more information, see the iPerf3 man page.

iPerf3 Homepage:<https://iperf.fr/>